# **Blockonomics Bitcoin Payment**

## **Setup guide**

### **Blockonomics Merchant Setup:**

 $\mathcal{L}$ 

1. Click on Get Started For Free on<https://www.blockonomics.co/merchants>and go through the instruction wizard. When prompted, copy and paste callback from below

2. Go to **Blockonomics → Wallet Watcher**, select **Settings** and click **Generate New API Key** to get a key. You will need to paste this key to your Magento admin

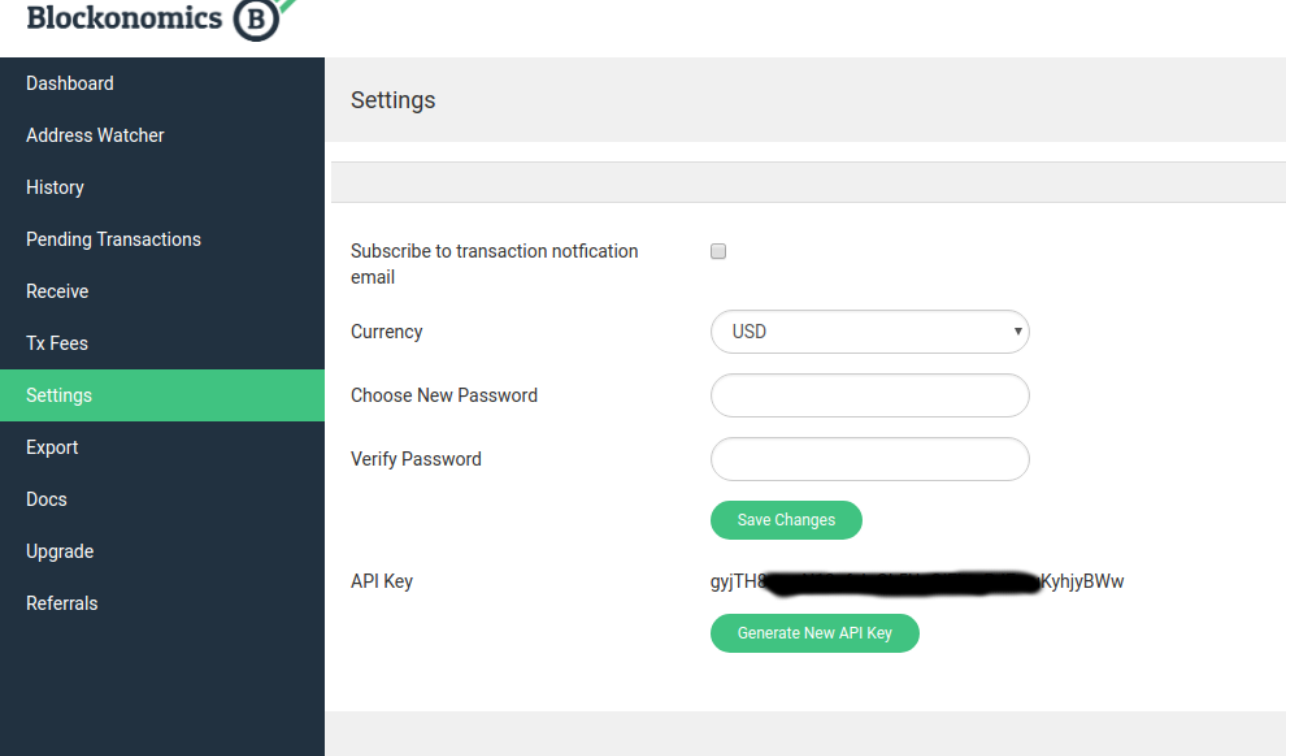

### **Magento admin setup:**

- 1. Login to Magento admin, go to **Stores → Configuration**
- 2. Select **Sales → Payment Methods**
- 3. From **Other payment methods** locate **Bitcoin Blockonomics**
- 4. Set **Enabled** to **Yes**, choose a **Title**, this will be visible in checkout payment methods

5. Paste Your **API Key** from Blockonomics Wallet Watcher (https://www.blockonomics.co/blockonomics)

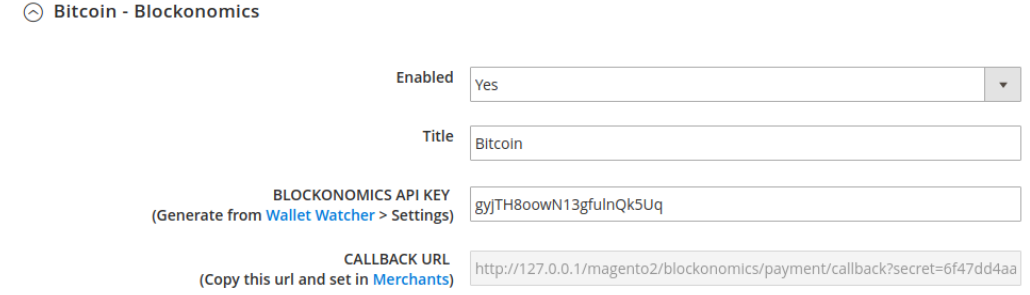

You are now ready to accept Bitcoin payments in your Magento 2 store!

## **Payment Guide**

## **Customer Bitcoin payment guide:**

- 1. Customer selects **Bitcoin** from **Checkout** payment methods
- 2. Customer is directed to a page inside your store for payment

Order#56

To pay, send exact amount of BTC to the given address

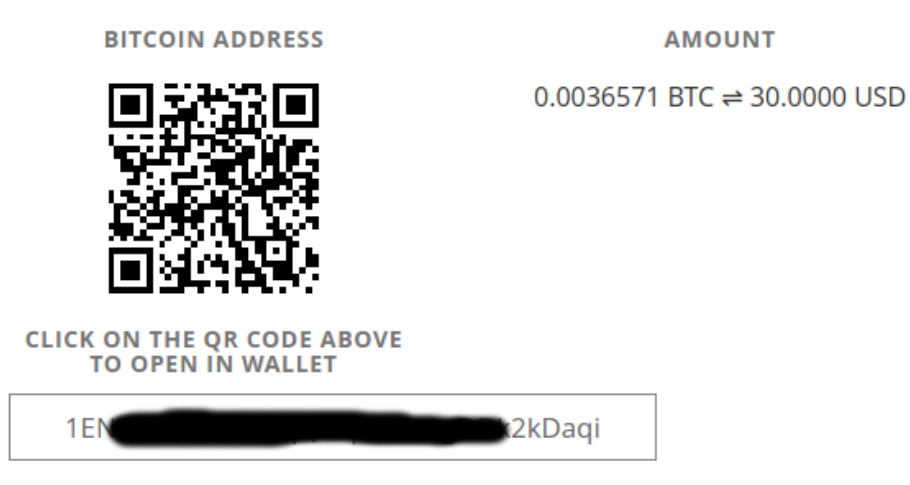

3. Customer can scan the QR code for payment and amount information, or they can click the QR code to open their Bitcoin wallet

4. When Blockonomics API detects payment, the customer is redirected to checkout success page. Blockonomics Bitcoin Payment waits for confirmations and sets the order status accordingly:

- **Unconfirmed**: Order status is **Bitcoin payment Pending**

- **2 confirmations** and paid amount >= order amount: Order status is P**rocessing** and an invoice is generated

- **2 confirmations** and paid amount < order amount: Order status is put to **On Hold**

# **FAQ / Troubleshooting**

#### **Getting error on checkout: Could not generate new bitcoin address , what to do?**

Your webhost is probably blocking outgoing HTTPS connections. Blockonomics requires an outgoing HTTPS PORT (port 443) to generate new address. Check with your webhost to allow this. Consult this [article](https://blockonomics.freshdesk.com/solution/articles/33000215104-troubleshooting-unable-to-generate-new-address) for more details.

#### **Order is still on pending payment status even after two confirmations?**

Your webhost is blocking incoming callbacks from bots, our you have a DDOS protection in place that is causing this. Blockonomics server does payment callbacks to update trasnsaction status and cannot emulate a browser accessing your website. Remove the DDOS protection for blockonomics.co

#### **I have multiple websites, how do I set this up?**

Just create a new xpub for each site and add to **blockonomics** wallet watcher. In [merchants tab](https://www.blockonomics.co/merchants) you will get option to specify callback url for each of them. Install this plugin on each of your sites and following the same setup procedure. Thats it! You can monitor many sites under same blockonomics emailid.